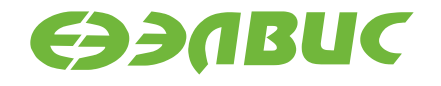

# **МОДУЛЬ ОТЛАДОЧНЫЙ MC-24R2EM-3U**

РУКОВОДСТВО ПОЛЬЗОВАТЕЛЯ

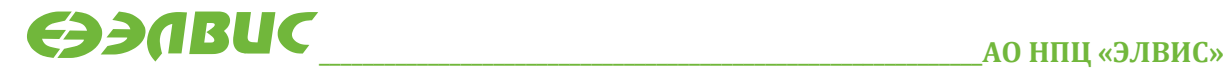

support@elvees.com, www.multicore.ru

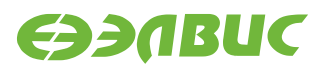

#### **ОГЛАВЛЕНИЕ**

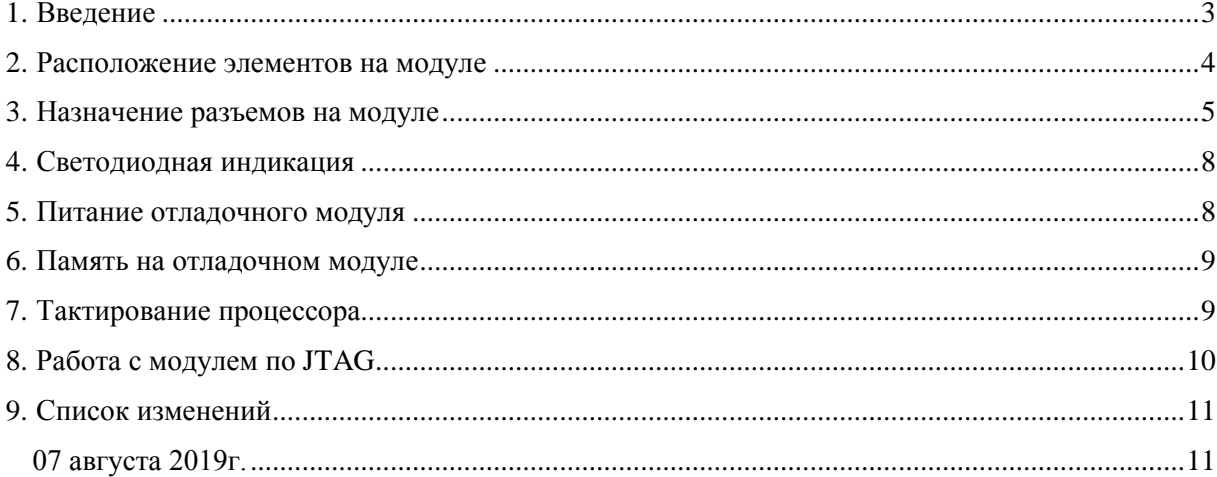

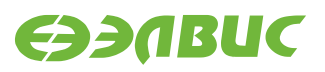

# <span id="page-2-0"></span>**1. ВВЕДЕНИЕ**

Модуль отладочный MC-24R2EM-3U реализован на основе микросхемы интегральной 1892ВМ8Я и предназначен для ознакомления с возможностями процессора, отладки программ и макетирования пользовательских систем.

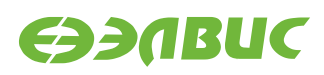

### <span id="page-3-0"></span>**2. РАСПОЛОЖЕНИЕ ЭЛЕМЕНТОВ НА МОДУЛЕ**

Расположение элементов показано на рисунках 2.1, 2.2.

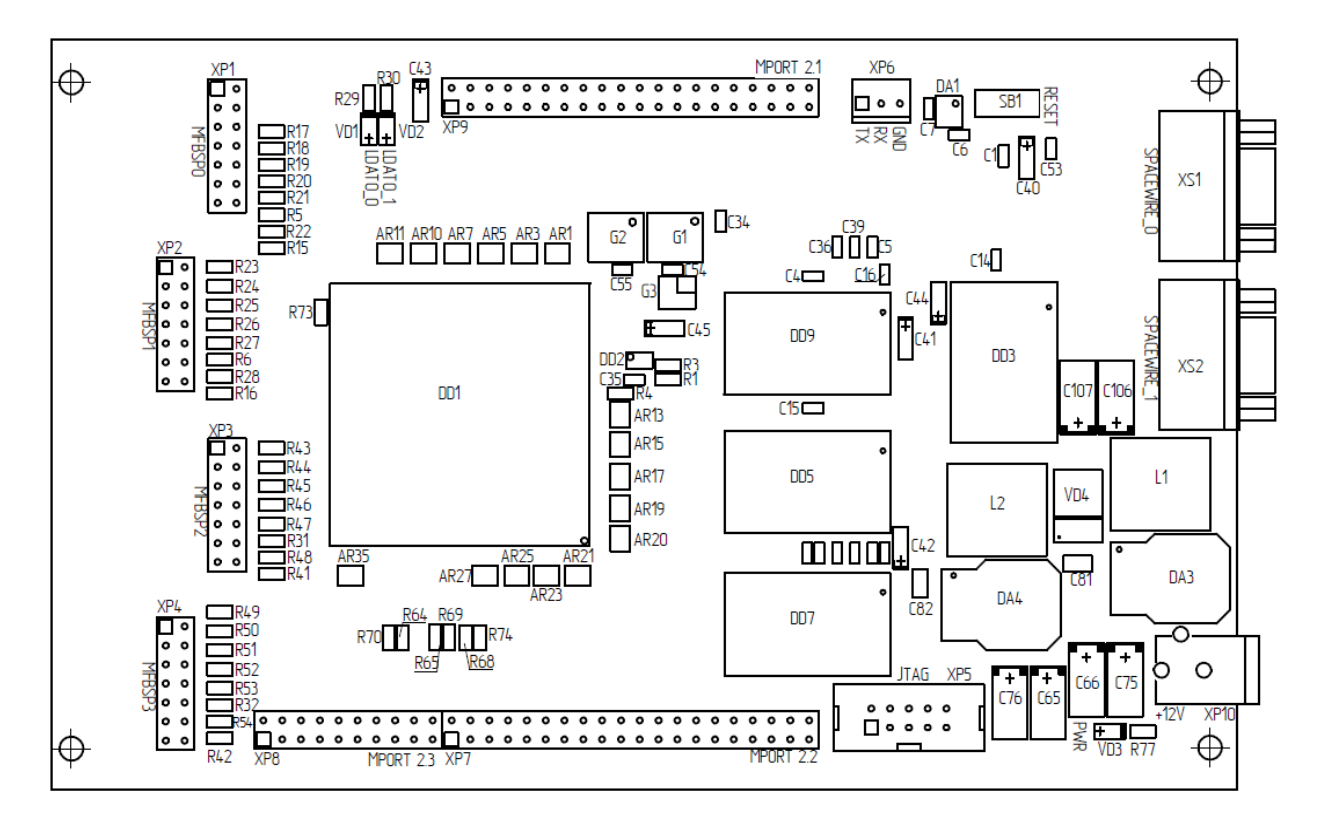

**Рисунок 2.1. Расположение элементов на отладочном модуле. Лицевая сторона платы**

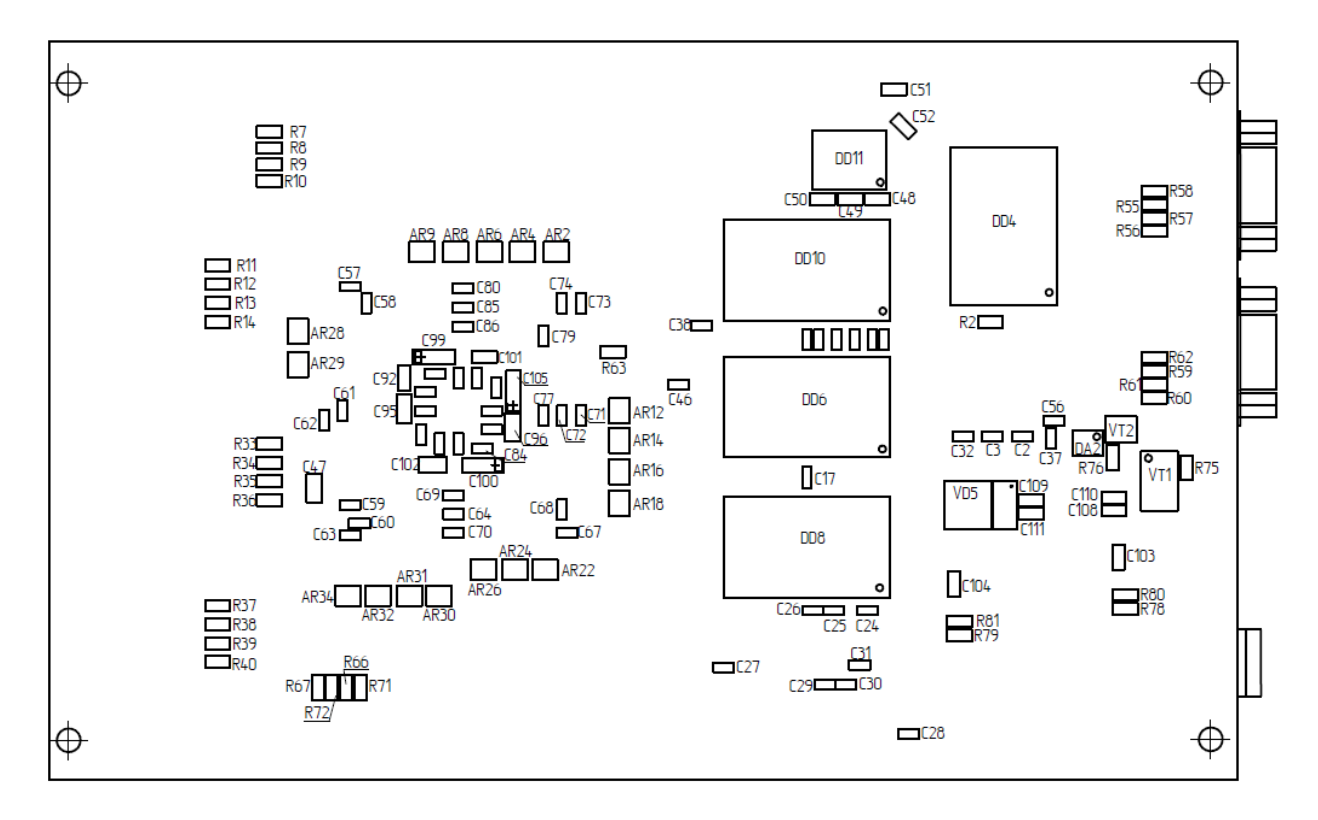

#### **Рисунок 2.2. Расположение элементов на отладочном модуле. Оборотная сторона платы**

**ЭЭЛВИС** 

На отладочном модуле размещены:

- микросхема интегральная 1892ВМ8Я (DD1);
- супервизор питания DS1818R-10+T&R (DA1);
- супервизор питания TC51N2202ECBTR (DA2);
- стабилизатор напряжения LM2676S-ADJ (DA3, DA4);
- кнопка reset  $(SB1)$ ;
- буфер SN74AHC1G126DCKR (DD2);
- флэш-память S29GL256P90TFIR1 (DD3, DD4);
- память DPRAM MT48LC16M16A2TG-75 (DD5, DD6, DD7, DD8, DD9, DD10);
- драйвер RS-232 MAX3232CD (DD11);
- разъем RS-232 (XP6);
- разъем внешних прерываний PLD-20 (XP8);
- разъем порта внешней памяти PLD-40 (XP7);
- разъем порта внешней памяти PLD-40 XP9);
- разъемы портов MFBSP PLD-14 (XP1, XP2, XP3, XP4);
- разъем JTAG  $(XP5)$ ;
- разъем питания  $(XP10)$ ;
- разъемы SpaceWire (XS1,XS2).

#### <span id="page-4-0"></span>**3. НАЗНАЧЕНИЕ РАЗЪЕМОВ НА МОДУЛЕ**

Назначение разъемов указано в таблице 3.1.

#### **Таблица 3.1. Назначение разъемов на отладочном модуле**

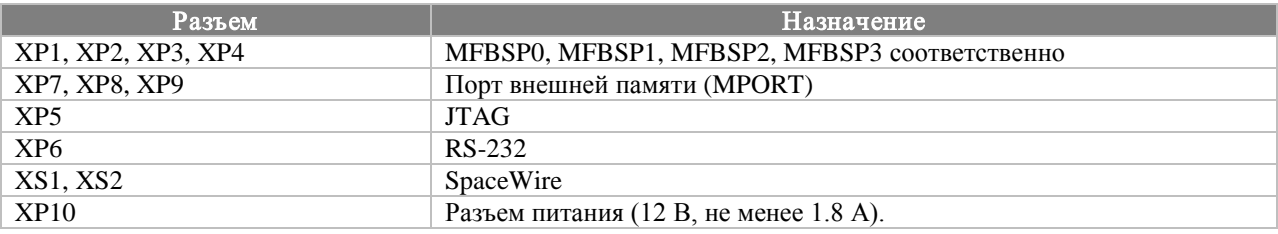

#### **Таблица 3.2. Назначение выводов разъемов XP1, XP2, XP3, XP4 (MFBSP)**

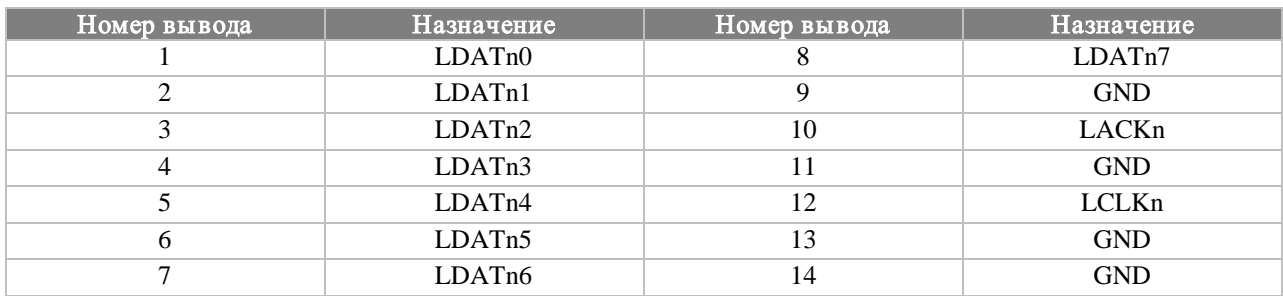

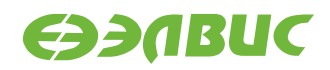

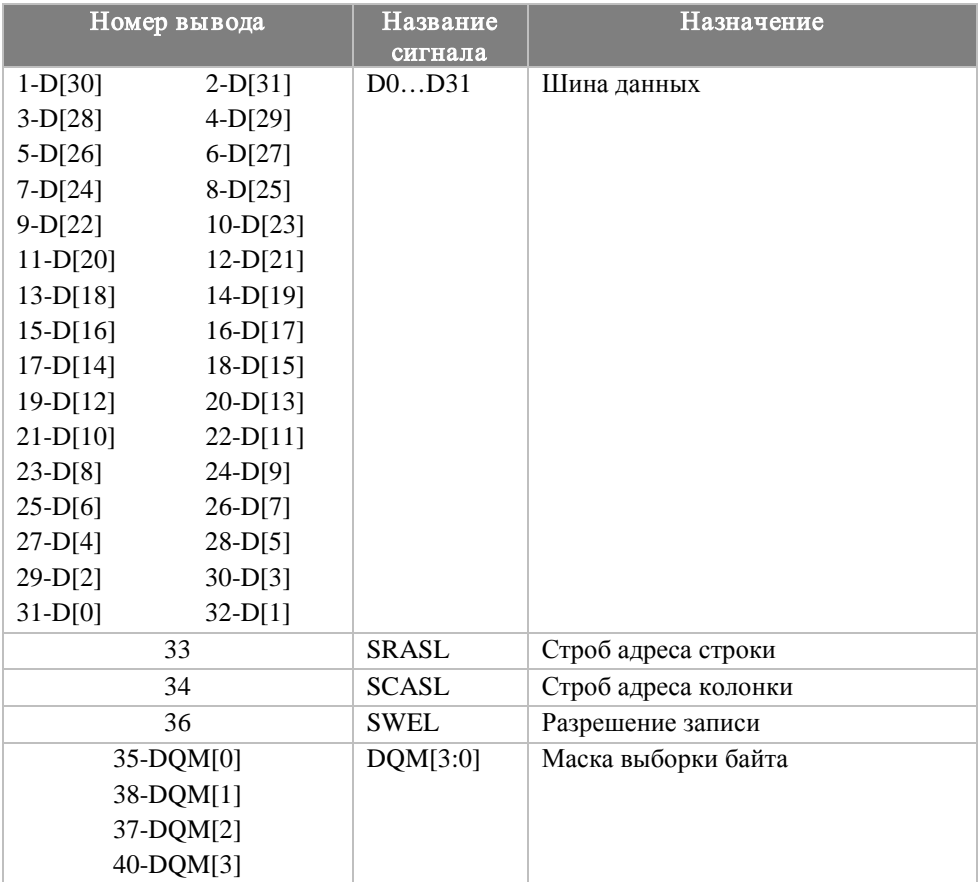

#### **Таблица 3.3. Назначение выводов разъема XP7 (порт внешней памяти)**

#### **Таблица 3.4. Назначение выводов разъема XP8 (прерывания)**

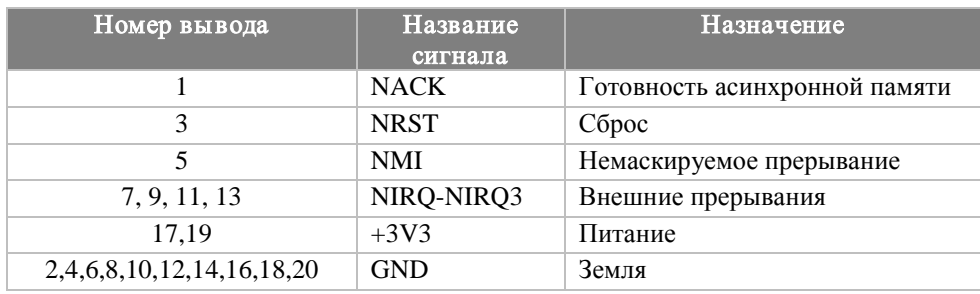

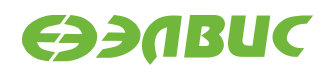

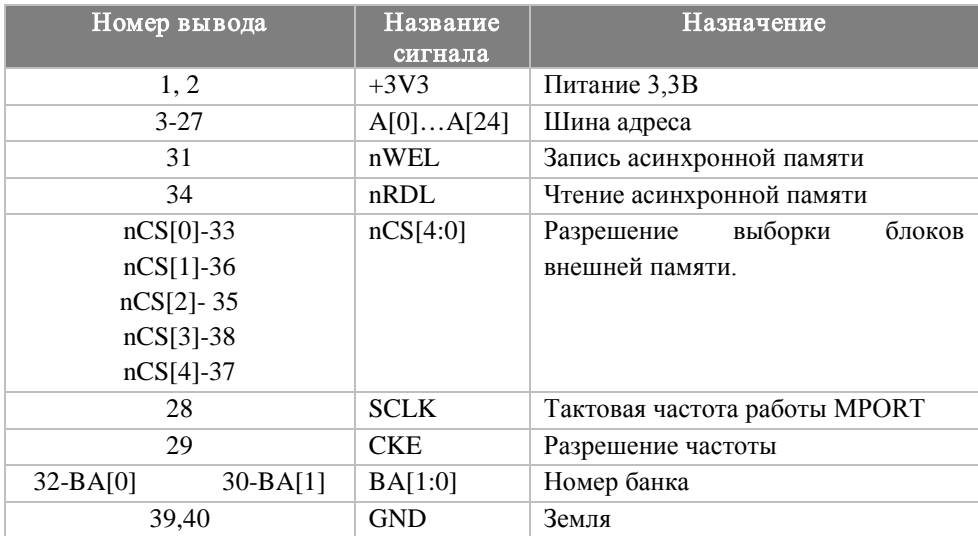

#### Таблица 3.5. Назначение выводов разъема ХР9 (порт внешней памяти)

#### Таблица 3.6. Назначение выводов разъема XP5 (JTAG)

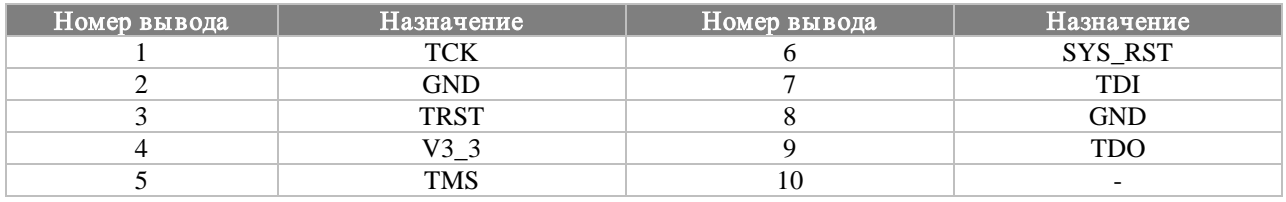

#### Таблица 3.7. Назначение выводов разъема XP6 (UART)

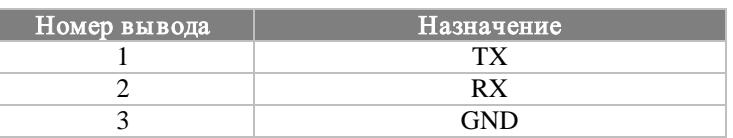

#### Таблица 3.8. Назначение выводов разъемов XS1, XS2 (SpaceWire)

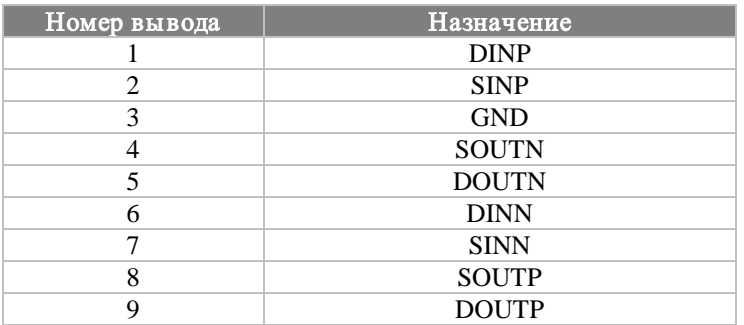

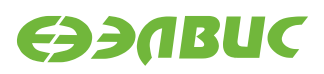

### <span id="page-7-0"></span>**4. СВЕТОДИОДНАЯ ИНДИКАЦИЯ**

Назначение светодиодов на модуле показано в таблице 4.1.

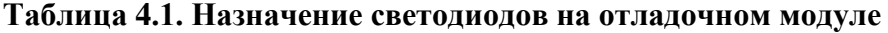

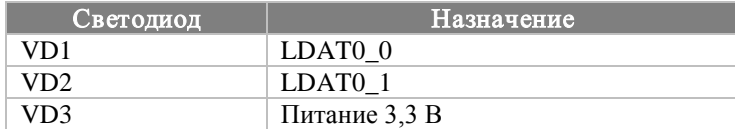

### <span id="page-7-1"></span>**5. ПИТАНИЕ ОТЛАДОЧНОГО МОДУЛЯ**

В комплекте с модулем поставляется источник питания 12В, предназначенный для подключения к разъему XP10.

Источник питания должен обеспечивать ток не менее 1.5 А.

На модуле реализована схема подачи питания, подающая напряжение питания периферии (PVDD) не ранее напряжения питания ядра (CVDD), согласно требованиям ТУ на микросхему 1892ВМ8Я. После подачи питания на отладочный модуль, формируемое напряжение PVDD не подается на процессор, так как транзистор VT1 будет заперт до тех пор, пока напряжение CVDD не достигнет рабочего уровня. Когда CVDD достигнет рабочего уровня, супервизор DA2 сформирует на выходе напряжение 2.5В, после чего в итоге транзистор VT2 будет открыт и напряжение PVDD будет подано на микросхему 1892ВМ8Я.

Супервизор питания DA1 обеспечивает активное состояние сигнала nRST на протяжении 50 мс после подачи питания на отладочный модуль.

# <span id="page-8-0"></span>**6. ПАМЯТЬ НА ОТЛАДОЧНОМ МОДУЛЕ**

На отладочном модуле установлено 128 Мбайт DPRAM MT48LC16M16A2TG-75 (DD5, DD6, DD7, DD8) для хранения пользовательских данных. Каждая микросхема SDRAM имеет 16-разрядную шину данных. Вместе они подключены таким образом, чтобы полностью занять 64-разрядную шину данных порта внешней памяти процессора. Кроме того, к выводам DHL[6:0] и DHH[6:0] процессора подключены еще две микросхемы SDRAM MT48LC16M16A2TG-75, предназначенные для записи/чтения кодов Хэмминга при записи/чтении данных в микросхемы DD5-DD8 (то есть, кодов Хэмминга для слова данных D[63:0]). Все микросхемы SDRAM подключены к выводу nCS[0].

Помимо этого, на плате установлено 64 Мбайт флэш-памяти S29GL256P90TFIR1 (DD3, DD4), подключенной к nCS[3]. Каждая микросхема Flash-памяти имеет 16-разрядную шину данных. Флэш-память может использоваться как для записи программы, которую должен исполнять процессор по включению питания (или по нажатию reset), так и для хранения данных, используемых исполняемой программой.

Карта памяти отладочного модуля приведена в таблице 6.1.

#### **Таблица 6.1. Карта памяти отладочного модуля**

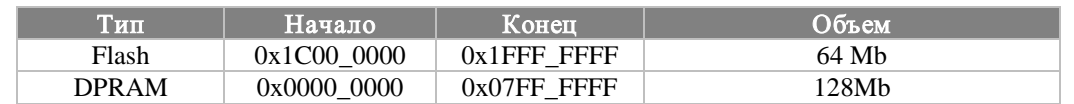

В таблице указаны физические адреса. Диапазон адресов DPRAM зависит от настроек регистра CSCON0. Указанный диапазон актуален при значении 0xB00F8 в регистре CSCON0.

### <span id="page-8-1"></span>**7. ТАКТИРОВАНИЕ ПРОЦЕССОРА**

На вход процессора XTI с генератора G1 подается тактовая частота 10 МГц. На вход процессора PLL\_EN подается напряжение 3.3 В, поэтому частота XTI поступает на входы PLL, которые формируют рабочие частоты CPU-ядра, DSP-ядра и порта внешней памяти процессора.

На вход процессора XTI2 с генератора G2 подается частота 2.5 МГц, из нее формируется частота SpaceWire. На вход процессора RTC\_XTI подается частота 32768 Гц для таймера реального времени с генератора G3.

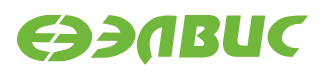

## <span id="page-9-0"></span>**8. РАБОТА С МОДУЛЕМ ПО JTAG**

Для работы с процессором по интерфейсу JTAG модуль должен быть запитан. Кроме того, необходимо подключить модуль к компьютеру через эмулятор JTAG (разъем XP7).

На компьютере необходимо запустить либо среду разработки MCStudio, либо отладчик MDB.

В среде разработки необходимо открыть проект, собрать его и запустить отладку в эмуляторе. Проекты, находящиеся в директории «Samples\MC-24R», имеют настройки, соответствующие параметрам отладочного модуля. При создании проектов, рассчитанных для работы на пользовательской системе, необходимо поменять настройки в соответствии с конфигурацией памяти, установленной на пользовательской системе.

При старте отладки в эмуляторе MCStudio соединится с процессором по JTAG, произведет reset процессора, выполнит настройки, указанные во вкладке «Project->Settings->Startup registers» и загрузит программу в память процессора. После этого можно приступать непосредственно к отладке.

В случае использования MDB – при запуске отладчика он сразу же устанавливает соединение с процессором по JTAG и ожидает команд пользователя. Начинать работу (настройку периферийных регистров, загрузку программы и так далее) необходимо только после осуществления команды reset.

Для работы с флэш-памятью можно использовать утилиту MCPROG, доступную на сайте [http://multicore.ru/.](http://multicore.ru/)

ВАЖНО: проект, собранный в адресах флэш-памяти, нельзя загрузить на отладку с помощью MDB или пункта «Debug->Start->Emulator» в MCStudio. Это связано с тем, что запись во флэш-память должна производиться особым образом. Проект, предназначенный для исполнения из флэш-памяти, должен быть предварительно записан в нее с помощью MCPROG.

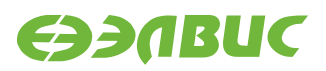

# <span id="page-10-0"></span>**9. СПИСОК ИЗМЕНЕНИЙ**

# <span id="page-10-1"></span>**07 августа 2019г.**

Обновлены колонтитулы, документ приведен к стандарту оформления, исправлена пунктуация.